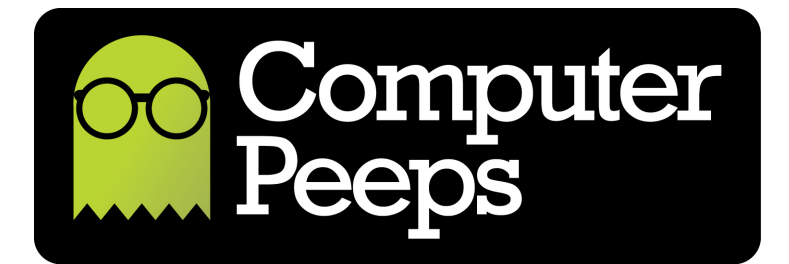

## Memory Dump Instructions

From time to time, you might have to recalibrate your Zebra tag printer – e.g. When switching between different sizes of labels/tags. There are little gaps between the tags and a corresponding sensor on the printer itself – an "eye" so to speak. When replacing tags, it is recommended that you press and release the green Feed button on the top of the printer. If the tags do not advance to the perforation or if the light turns red, it's time to try a Memory Dump.

If you attempt to manually align the tags or if some other event causes the "eye" in the printer to not understand what it's seeing, a Memory Dump will help it see again.  $\odot$ 

Please read the instructions completely before proceeding!

\*\*Important\*\* - Make sure there are no documents in the print queue before proceeding!

- 1. Power-off the printer.
- 2. With the power still OFF, press and hold the green feed button on the top of the printer.
- 3. While continuing to hold the **green** button, turn the power switch on.
- 4. As soon as the printer powers-on, the light around the green button will start to flash red, let go immediately!!!
- 5. The light will then turn to solid green.
- 6. The printer will start advancing tags.
- 7. The printer will then print configuration information on a few tags, then stop advancing tags.
- 8. Press and release the green feed button once more to exit Dump Mode; the printer will advance a few more blank tags.

Your tag printer is now properly calibrated! Keep these instructions handy so employees have access to these steps. In our experience, a Memory Dump is usually all it takes to straighten things out!